#### Vollmachtsdatenbank und Vorausgefüllte Steuererklärung

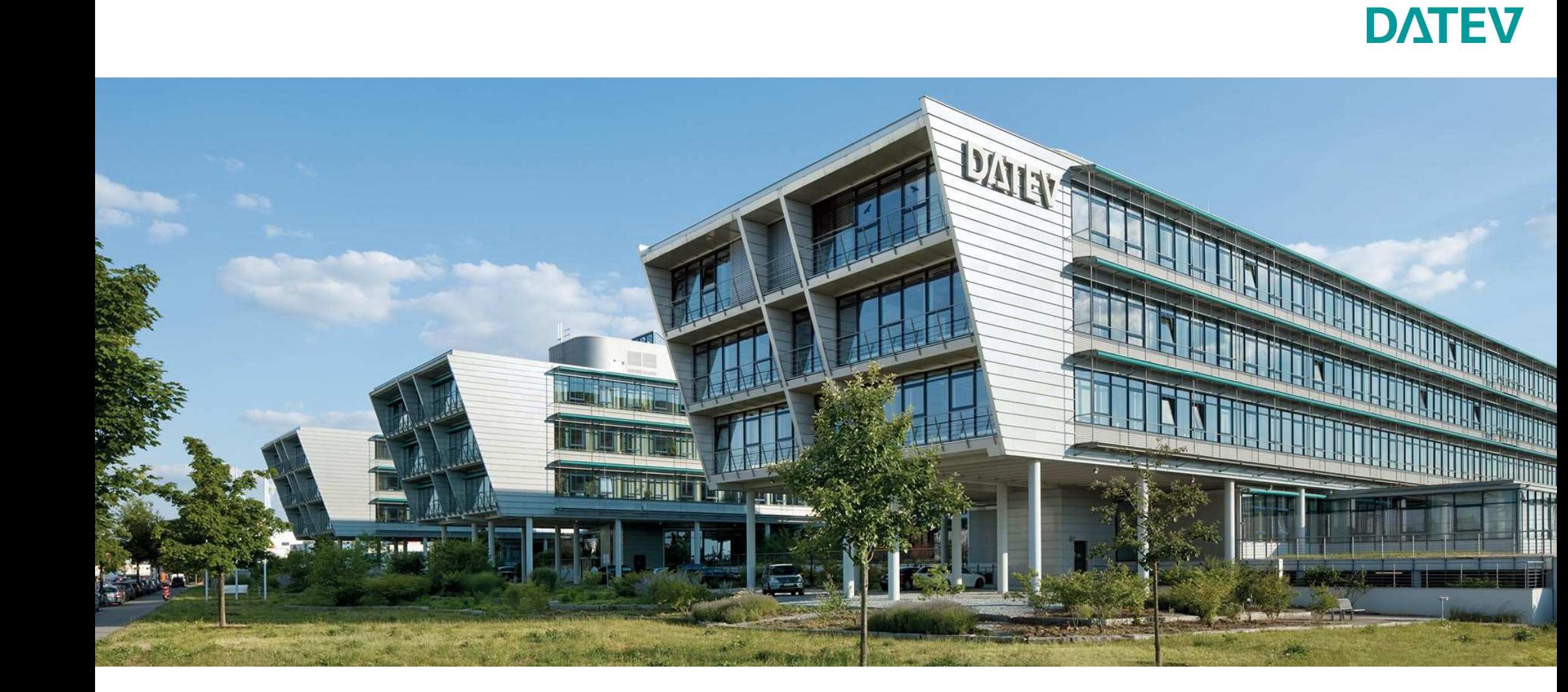

### Vorausgefüllte Steuererklärung Start Anfang 2014

#### Die Finanzverwaltung hat die Vorausgefüllte Steuererklärung Anfang 2014 eingeführt.

#### Datenumfang eBelege zu jedem Veranlagungszeitraum

- Lohnsteuerbescheinigung (inkl. besonderer LSt-Bescheinigung)
- Rentenbezugsmitteilung
- n Beiträge zur Kranken-/Pflegeversicherung
- Riester, Rürup
- Lohnersatzleistungen (ab VZ 2014)

Zuordnung über die Steuer-ID, eID (elektronischer Identitätsnachweis)

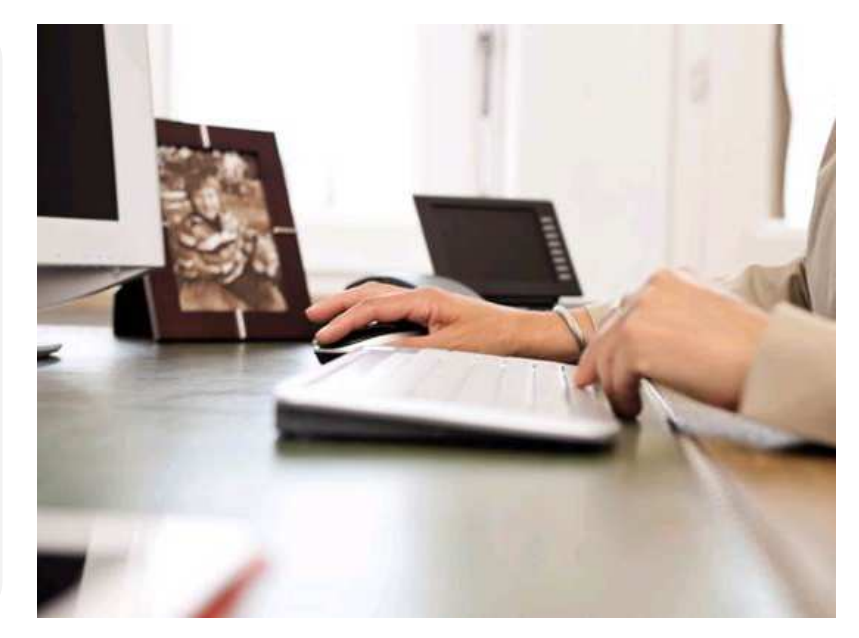

Die Aussteller der Bescheinigungen sind verpflichtet, diese bis 28. Februar des Folgejahrs der Finanzverwaltung zur Verfügung zu stellen.

Seite 2

### Vorausgefüllte Steuererklärung Start Anfang 2014

#### Funktionalität

- Die Daten werden in der VaSt-Datenbank bereitgestellt und können aus der Steuersoftware über ELSTER-Rich-Client (ERiC) abgeholt werden.
- Der Datenabruf ist beliebig oft wiederholbar.
- $\blacksquare$  Es wird keine Historie gepflegt und damit erfolgt keine Kennzeichnung, ob vorausgefüllte oder geänderte Daten vorliegen.

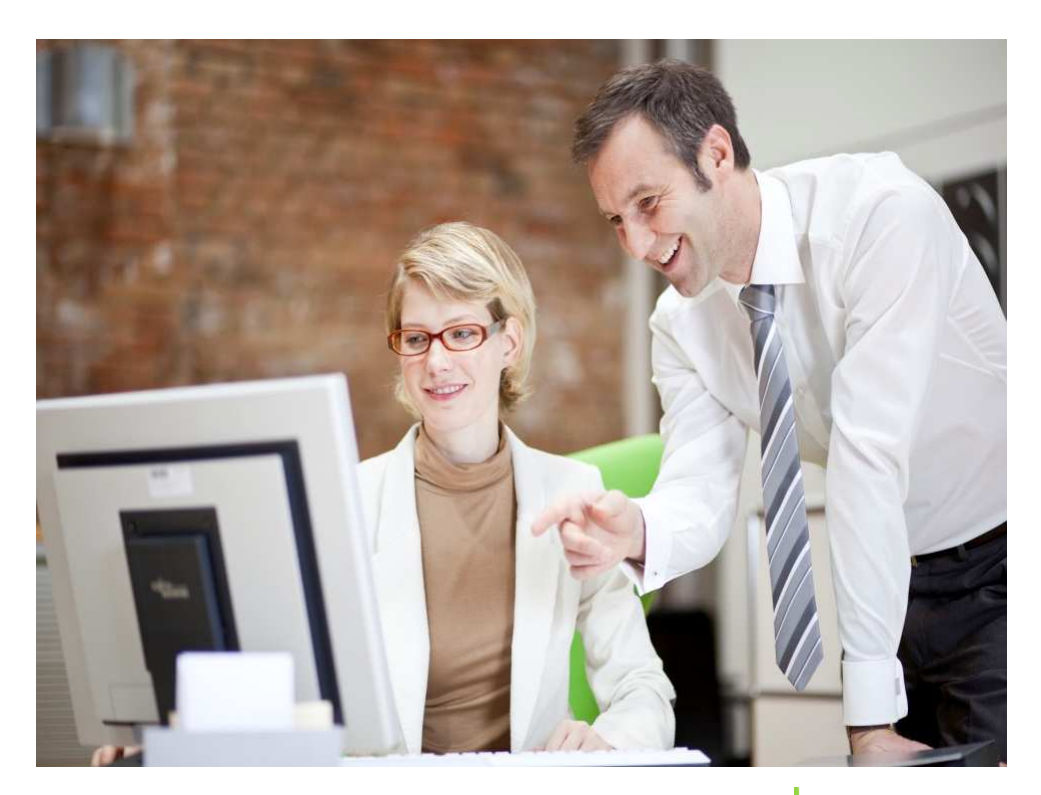

Seite 3

### Prozess Vorausgefüllte Steuererklärung mit Vollmachtsdatenbank (VDB)

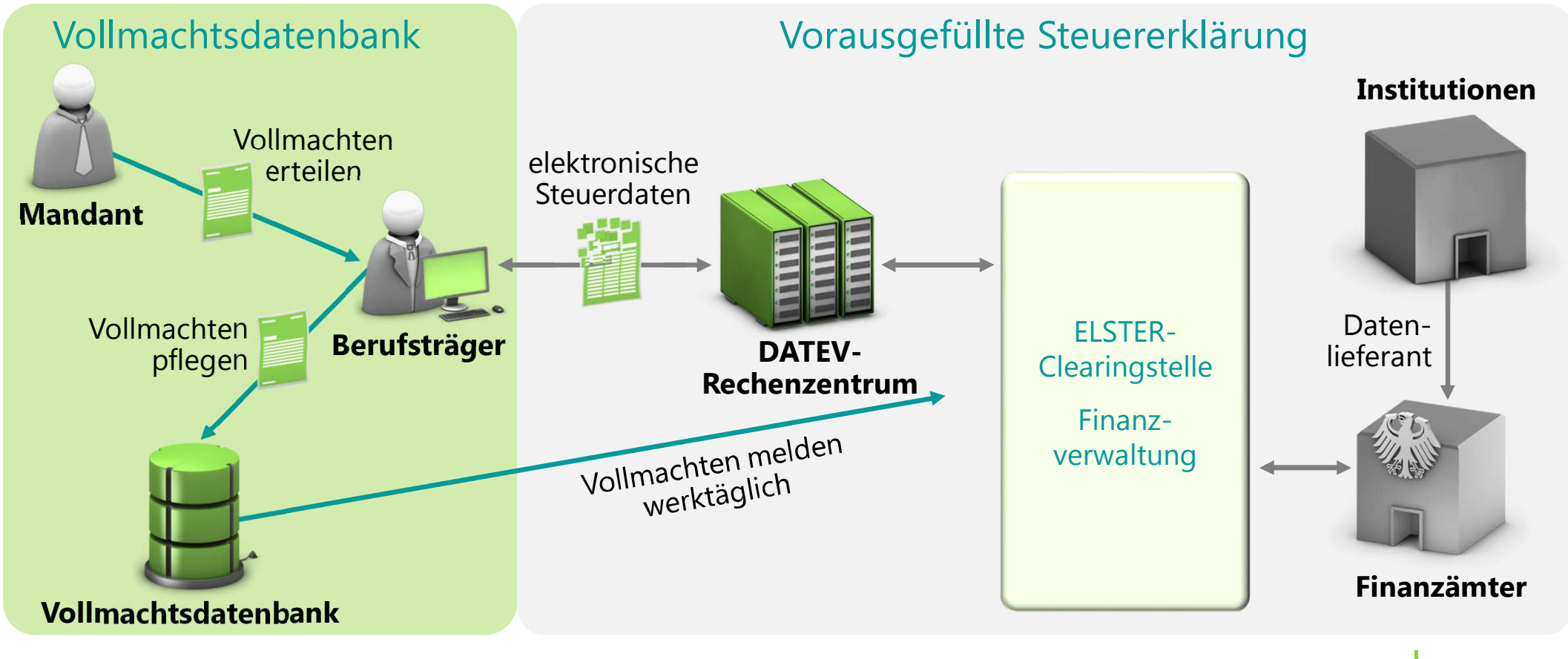

Seite 4

# Vollmachtsdatenbank im Überblick

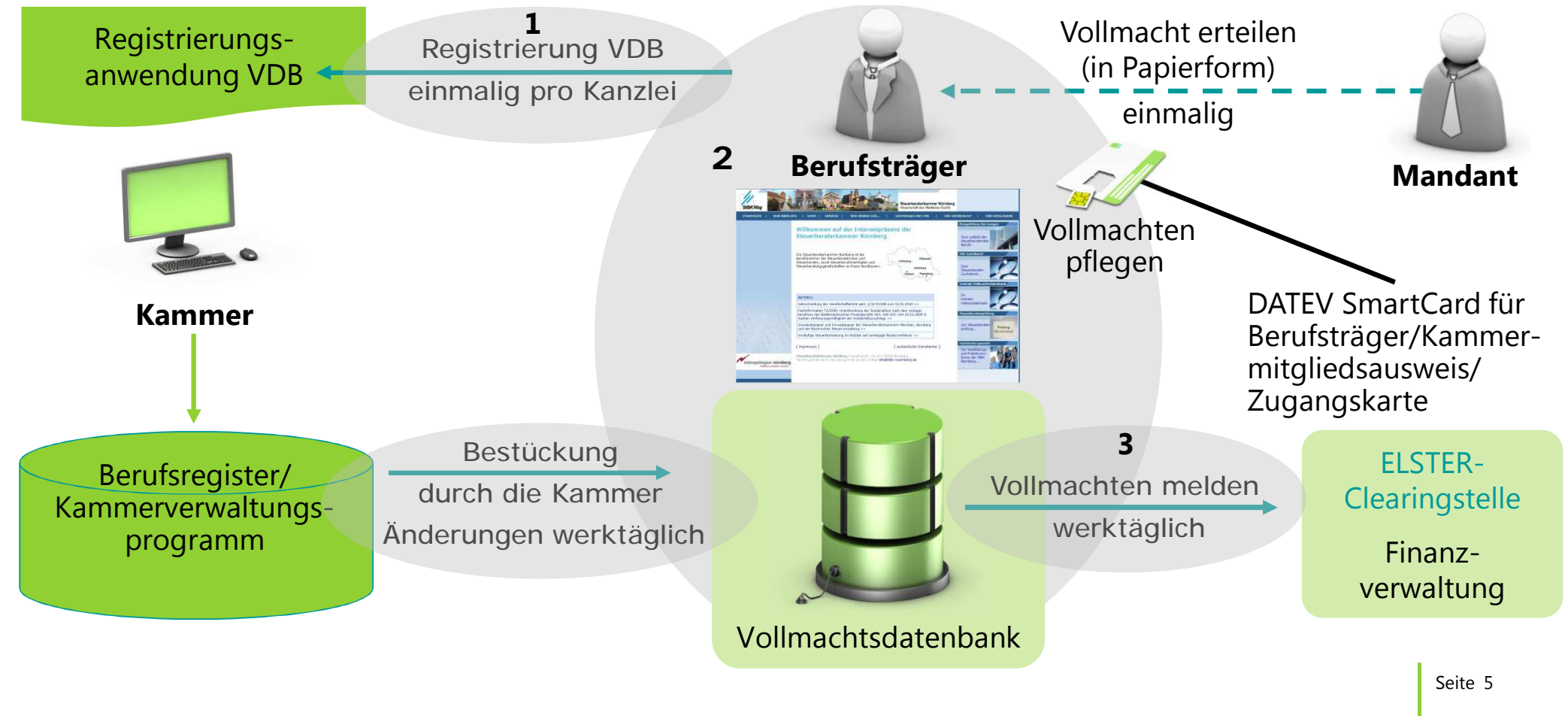

#### Standardvollmacht als Grundvoraussetzung

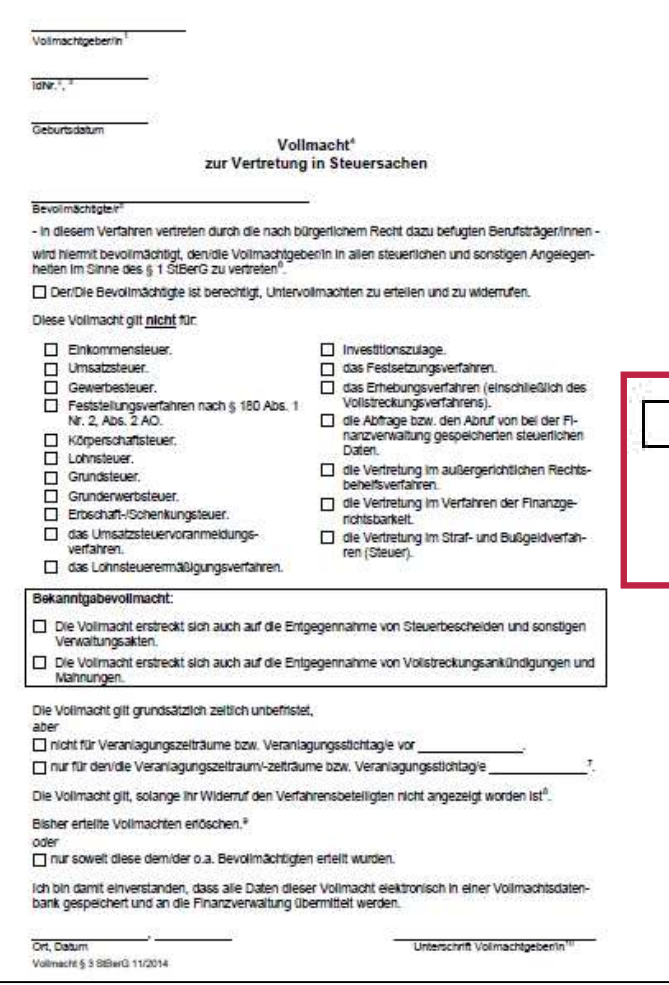

<sup>1</sup> Bei Ehegatten bzw. Lebenspartnern sind zwei Vollmachten ab- bzw. einzugeben.

- <sup>2</sup> Bei Körperschaften, Vermögensmassen und Personengesellschaften/-gemeinschaften sind bis zur Vergabe der WidNr, die derzeitig gültigen Steuernummern anzugeben.
- <sup>3</sup> Die Steuernummern der/des Vollmachtgeber/s sind in der Vollmachtsdatenbank zu erfassen.

4 Diese Vollmacht regelt das Außenverhältnis zum Finanzamt und gilt im Auftragsverhältnis zwischen Bevollmächtigtem und Mandant, soweit nichts anderes bestimmt ist.

<sup>5</sup> Person oder Gesellschaft, die nach § 3 StBerG zur unbeschränkten Hilfeleistung in Steuersachen befugt ist

- <sup>6</sup> Die Vollmacht umfasst insbesondere die Berechtigung
	- · zur Abgabe und Entgegennahme von Erklärungen jeder Art.
	- · zur Stellung von Anträgen in Haupt-, Neben- und Folgeverfahren.
- zur Einlegung und Rücknahme außergerichtlicher Rechtsbehelfe jeder Art sowie zum Rechtsbehelfsverzicht.

#### die Abfrage bzw. den Abruf von bei der Finanzverwaltung gespeicherten steuerlichen Daten.

Das Erlöschen von Vollmachten, die nicht mittels einer Vollmachtsdatenbank der Kammer an das automationsgestützte Berechtigungsmanagement der Finanzverwaltung übermittelt worden sind, ist gesondert anzuzeigen.

<sup>10</sup> Bei Körperschaften, Vermögensmassen und Personengesellschaften/-gemeinschaften ist die Vollmacht vom gesetzlichen Vertreter zu unterschreiben.

Seite 6

### Vollmacht

■ das neue/geänderte Vollmachtsformular wurde am 30.11.2014 von der Finanzverwaltung freigegeben

■ steht zum Download auf der Internetseite der Kammer bereit

- Service für DATEV-Kunden:
	- <sup>n</sup> Formular über Info-Datenbank, Dok.-Nr. 1070515 als:
		- PDF
		- ausfüllbare Microsoft Word-Vorlage
		- Microsoft Word-Vorlage mit Platzhaltern für Eigenorganisation compact/classic/comfort

Seite 7

### Registrierung für die Vollmachtsdatenbank

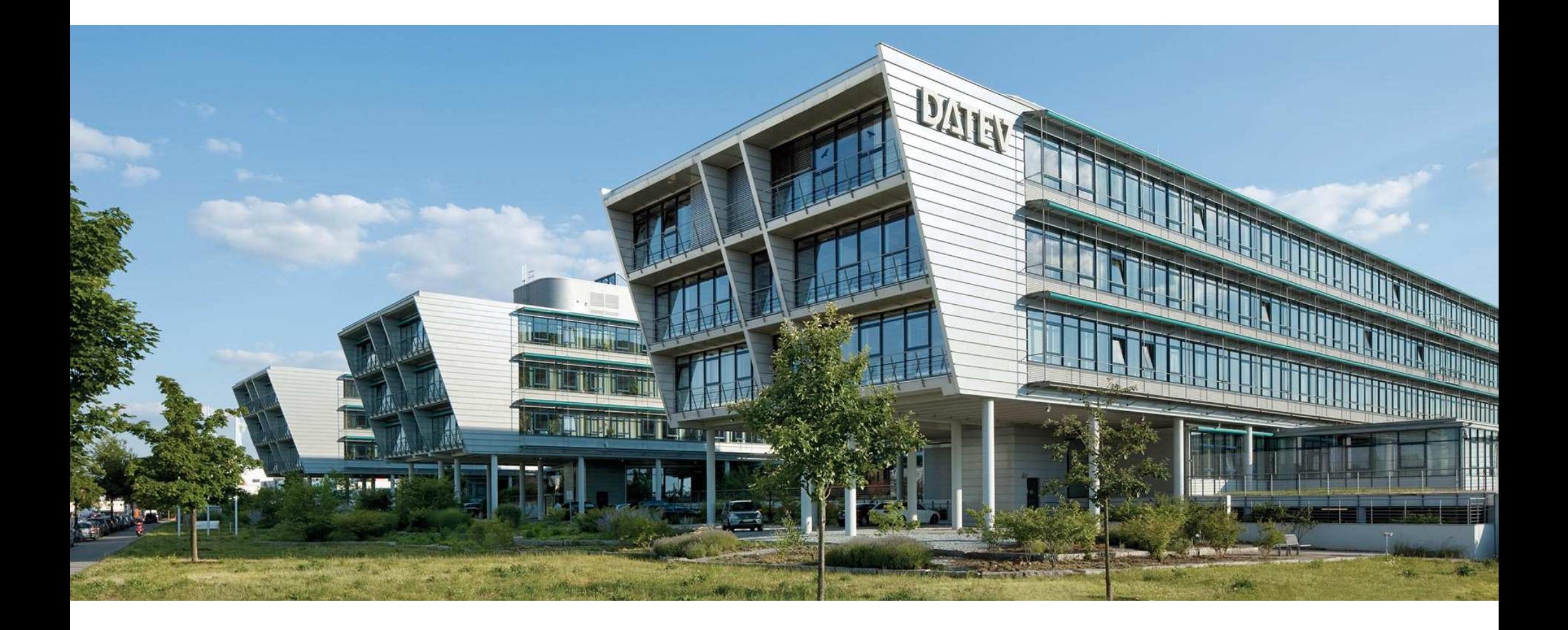

**DATEV** 

### Registrierung für die Vollmachtsdatenbank

n Aufruf erfolgt über die Homepage der Kammer (im Beispiel: Steuerberaterkammer Nürnberg) n Registrierung ist einmalig für jede Kanzlei durchzuführen

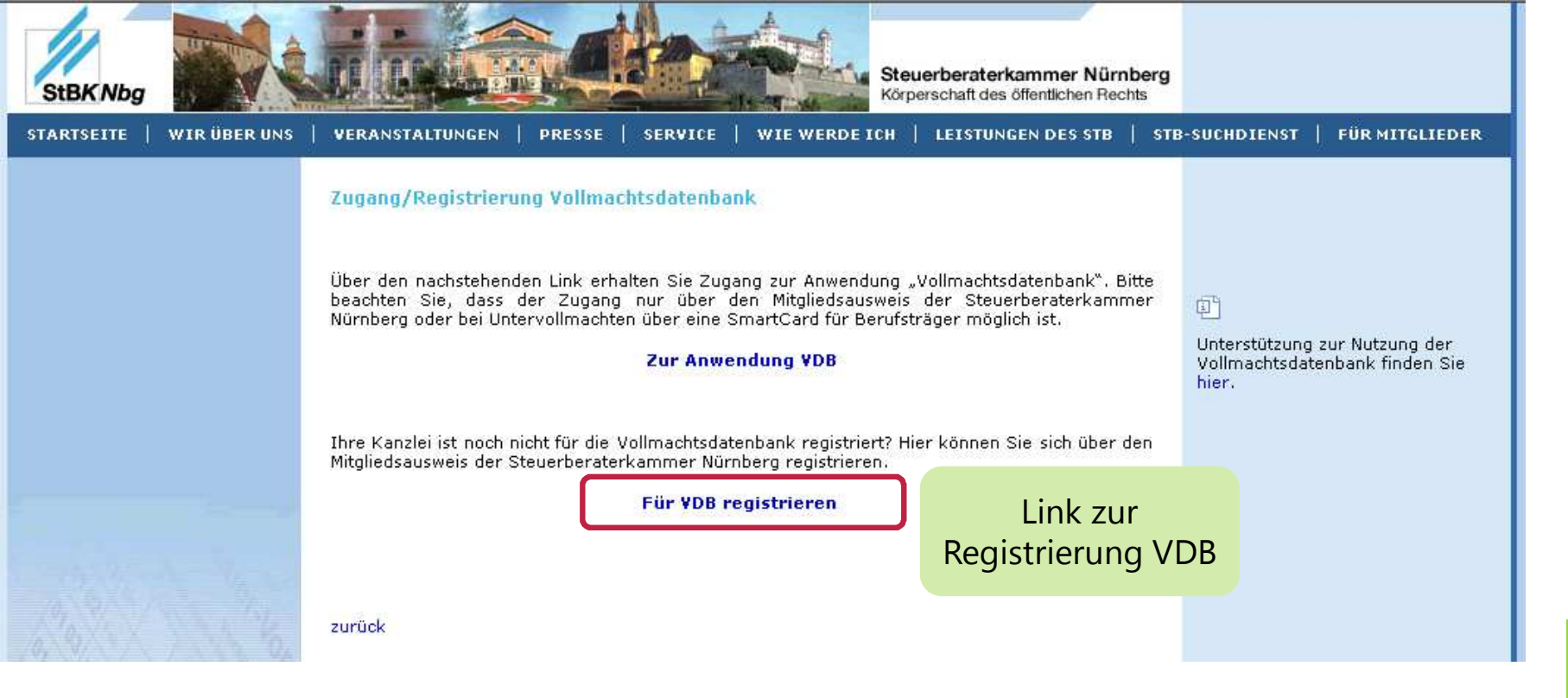

Seite 9

#### Registrierungsassistent führt in fünf Schritten durch die Registrierung

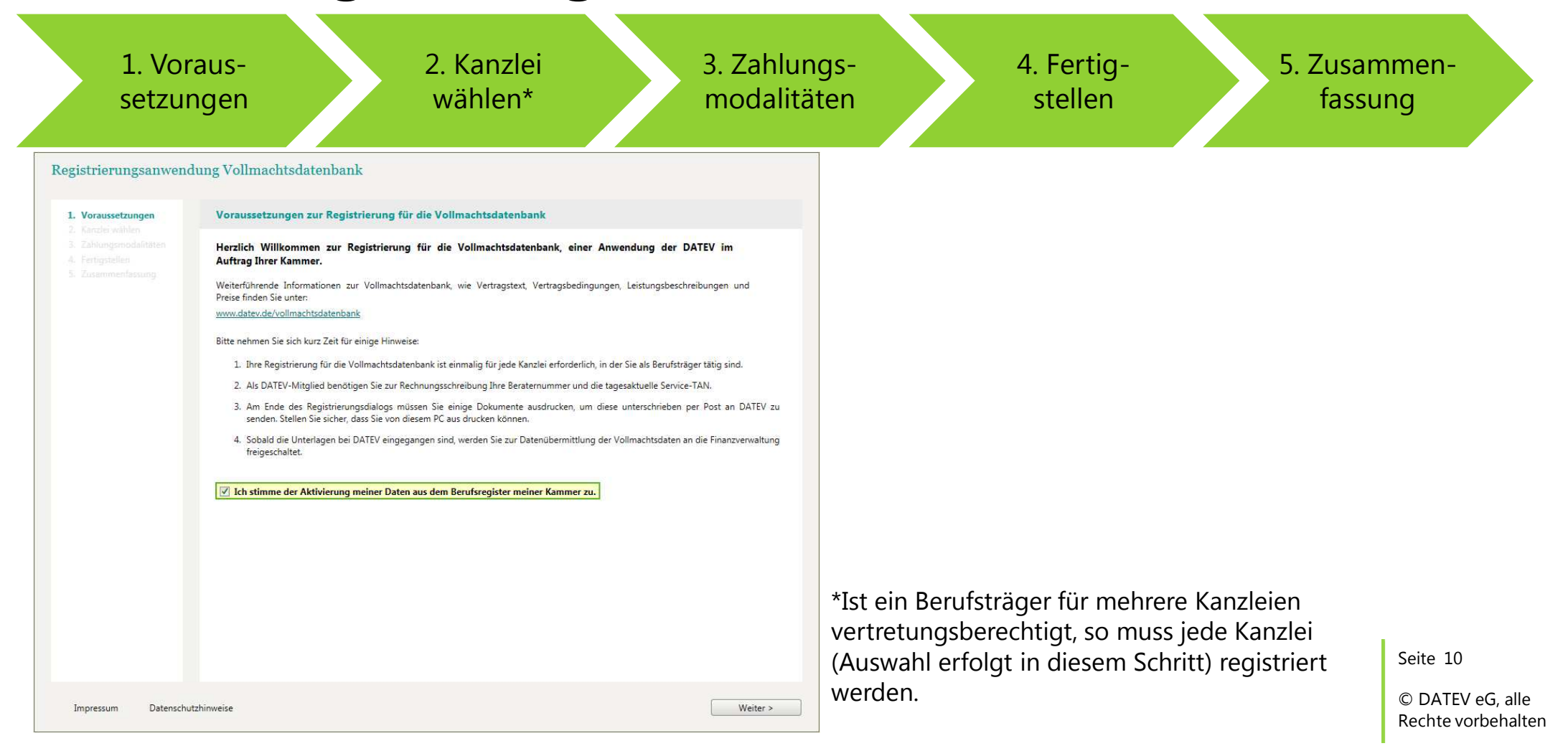

### Registrierungsschritt "Zahlungsmodalitäten"

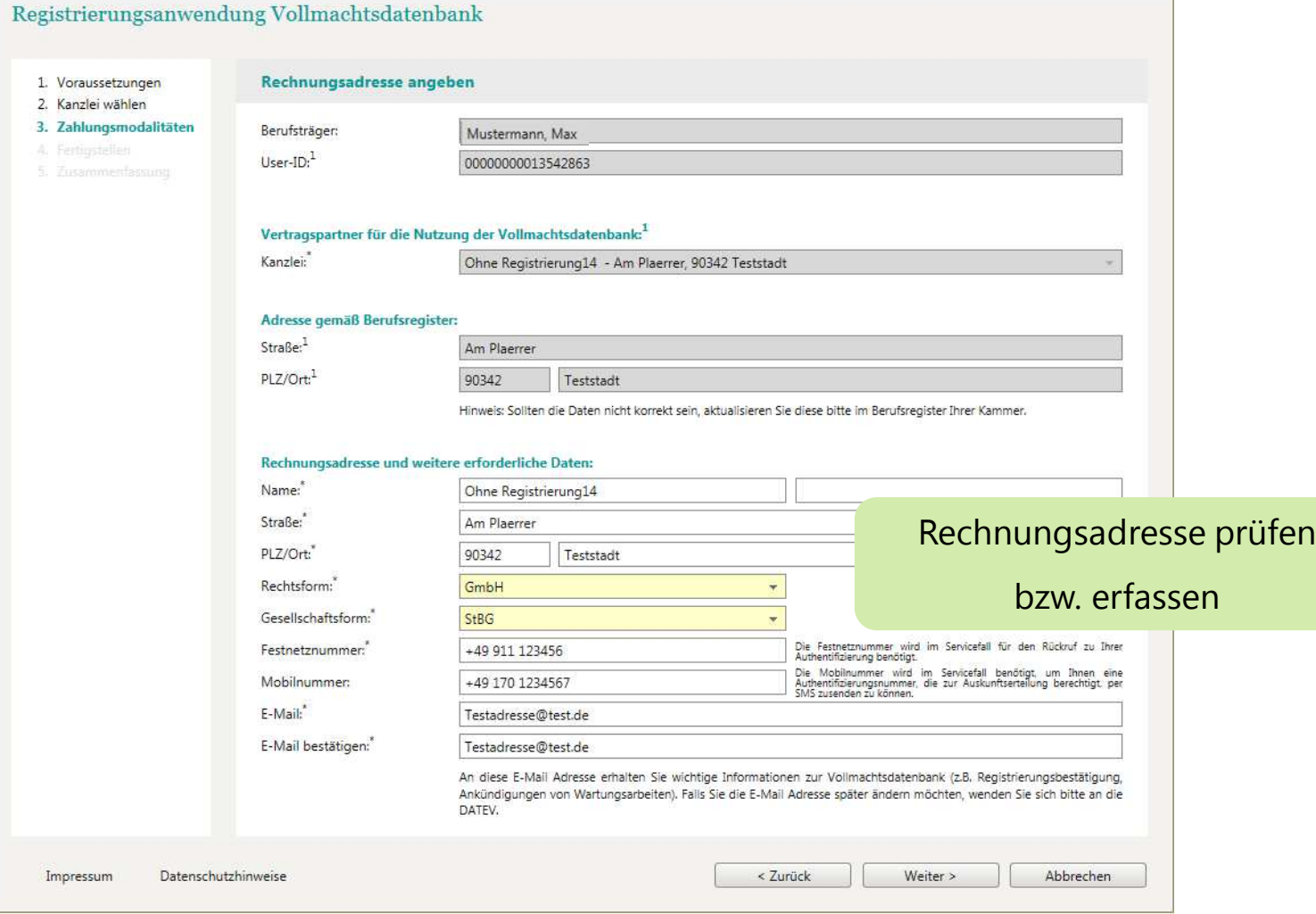

Seite 11

# Registrierungsschritt "Fertigstellen"

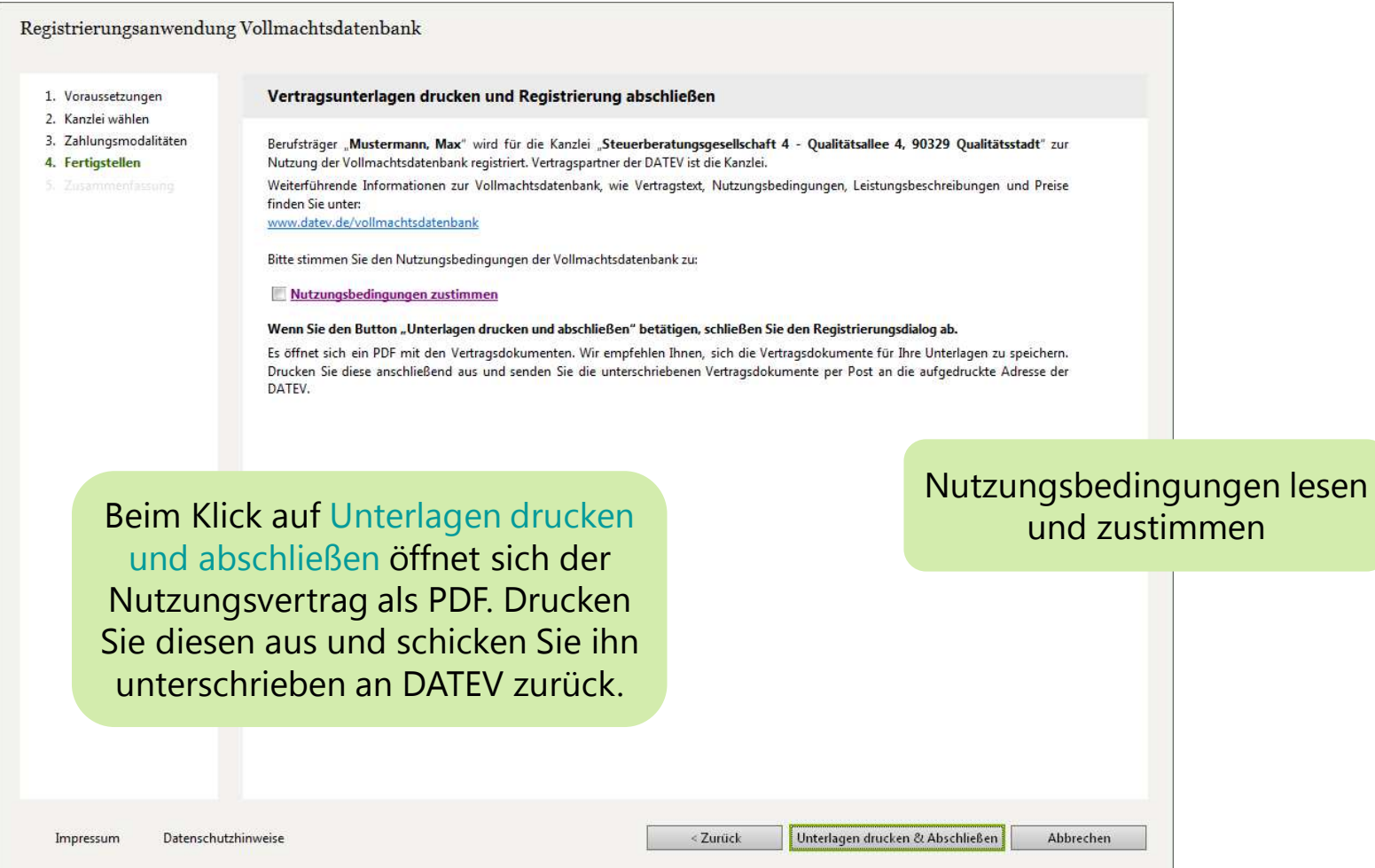

Seite 12

## Registrierungsschritt "Zusammenfassung"

![](_page_12_Picture_44.jpeg)

Seite 13

#### Vorstellung des Prozesses

![](_page_13_Figure_2.jpeg)

![](_page_13_Picture_3.jpeg)

![](_page_14_Figure_1.jpeg)

Seite 15

![](_page_15_Picture_166.jpeg)

1. Importdatei erstellen mit allen Vollmachtgeber-Stammdaten, die in der Vollmachtsdatenbank verwaltet werden sollen

- definierte Importschnittstelle
- Nutzung der Importschnittstelle mittels
	- **n** Microsoft Excel-Vorlage
	- DATEV-Tool Vollmachtenexport
	- **E.** Lösung anderer Softwarehersteller

Seite 16

![](_page_16_Picture_129.jpeg)

#### 2. Datei in VDB importieren

- n Voraussetzung: Importdatei gemäß Schnittstellenbeschreibung muss vorliegen
- **n Import erfolgt in der Anwendung Vollmachtsdatenbank**

Seite 17

![](_page_17_Picture_152.jpeg)

#### 3. Vollmachten prüfen/ergänzen

- Voraussetzung: Vollmachtgeber-Stammdaten wurden in VDB importiert
- Daten der Vollmachtgeber prüfen
- Vollmacht gemäß vorliegender, unterschriebener Papiervollmacht ergänzen (insbesondere Ort und Datum der Unterschrift)

Seite 18

![](_page_18_Picture_170.jpeg)

#### 4. Vollmachten übermitteln

- Vollmacht/en (Abrufberechtigung) an Finanzverwaltung übermitteln
	- n nach Ablauf der Widerspruchsfrist (14 Tage) kann auf die elektronischen Daten der Mandanten zugegriffen werden (gesamt ca. 37 Tage)
	- **Nollmacht muss weiterhin unterschrieben in Papierform vorliegen**

Seite 19

### Offene Importschnittstelle für Stammdatenimport

- n Importmöglichkeit für nicht DATEV-Mitglieder
	- <sup>n</sup> offene Schnittstelle für den Datenimport (CSV-Format)
	- Schnittstellenbeschreibung steht auf den Internetseiten der BStBK, der WPK und der BRAK zum Download bereit
	- Beschreibung zum Einbinden von DATEV SmartCards (für Datenabruf mit ESt-Programm) steht ebenfalls zur Verfügung
- n Tool Vollmachtenexport für DATEV-Mitglieder
	- <sup>n</sup> Export von Adressaten aus den Zentralen Stammdaten für Einkommensteuermandanten zum Thema Vorausgefüllte Steuererklärung
	- n Info-Datenbank-Dokument "Tool Vollmachtenexport: Stammdaten für Mandanten aus den Zentralen Stammdaten exportieren" (Dok.-Nr. 1070785)

Seite 20

## Anwendung Vollmachtsdatenbank

![](_page_20_Picture_1.jpeg)

![](_page_20_Picture_2.jpeg)

#### Aufruf der Vollmachtsdatenbank

![](_page_21_Picture_1.jpeg)

## Stammdaten importieren

#### Vollmachtsdatenbank

![](_page_22_Picture_40.jpeg)

Hilfe Impressum | 2 Stefan Ebert abmelden

## Vollmachtsliste nach dem Import

![](_page_23_Picture_31.jpeg)

Seite 24

![](_page_24_Picture_49.jpeg)

Vollmacht gemäß vorliegender, unterschriebener Papiervollmacht ergänzen

Seite 25

![](_page_25_Picture_42.jpeg)

Seite 26

#### Vollmachtsdatenbank

![](_page_26_Picture_45.jpeg)

Seite 27

![](_page_27_Picture_47.jpeg)

### Vollmachten übermitteln

#### Vollmachtsdatenhank

Hilfe Impressum | Stefan Ebert abmelden Vollmachtsübersicht Vollmachten für Testkanzlei DATEV (Mitglied, QSA-BS-ID=3048, 13 SC) - Am Plaerrer, 90339 Teststadt  $\triangle$ Berechtigungen verwalten <sup>→</sup> Berechnete Vollmachten anzeigen ٠ Zeige Nicht übermittelte Vollmachten  $\bullet$  Suche. X Vollmacht löschen 1 Liste exportieren in Liste drucken ↓ Stammdaten importieren + Neue Vollmacht anlegen Vollmachten bearbeiten \* Untervollmacht Mandantennr. Name  $\overline{\phantom{a}}$ IdNr. Steuernummer Datenabruf Gültig bis **Übermittlungsstatus**  $\sqrt{569751}$ Beispiel, Siamund 02734556917 299/125/63713 unbefristet Nicht übermittelt  $12456342$ Ï  $\overline{J}$ Exempel. Tim. 05598243769 299/125/08356 unbefristet Nicht übermittelt 569759 Müllertest, Fritz 04015278398 299/125/63675  $\checkmark$  $\sqrt{ }$ unbefristet Dbermittlung nicht möglich - Pflichtfelder nicht gefüllt 569757 Musterfrau, Beate 03926567487 299/125/63659  $\overline{1}$ unbefristet Übermittelt am 18.07.14 - VaSt-Abruf ab 24.08.14  $V: 569753$ Musterfrau Ute 02637438951 299/125/63616  $\overline{J}$ unhefristet Nicht ühermittelt 569758 08623079456 299/125/63667  $\overline{J}$  $\overline{J}$ unbefristet Mustermann, Albrecht Vorgemerkt 569748 Mustermann Edmund 00752463185 299/125/63683 J unbefristet Storniert von Finanzverwaltung 569745 07369588149 299/125/08348 J unhefristet Nicht übermittelt Mustermann, Eleonora 12557 Mustermann, Max 00158679430 299/125/08356 unhefristet Nicht ühermittelt 569747 Mustermann Wilhelm 08155627395 299/125/08372 unbefristet **O** Nicht eingetragen von Finanzverwaltung 569750 Probebeispiel, Theodor 07334689521 299/125/63705  $\checkmark$ unhefristet Übermittelt am 09.05.14 - VaSt-Abruf ab 15.06.14 569752 Testhuber, Sigfried 04116825790 299/125/63721 unbefristet **A** Übermittlung nicht möglich - Pflichtfelder nicht gefüllt 569754 Testmann, Holger 03582410765 299/125/63624 J  $\overline{J}$ unbefristet b Übermittlung nicht möglich - Pflichtfelder nicht gefüllt 569749 Testmüller Karl 09810276354 299/125/63691 unbefristet Nicht übermittelt Berechtigung zum Datenabruf an Übermitteln Finanzverwaltung übermitteln; 2 Vollmachten wurden von der Finanzverwaltung nicht eingetrage Zugriff auf elektronische Daten erfolgt nach Ablauf der Widerspruchsfrist

© DATEV eG, alle Rechte vorbehalten

Seite 29

### Vollmachten übermitteln

#### Vollmachtedatenhank

![](_page_29_Picture_65.jpeg)

O 2 Vollmachten wurden von der Finanzverwaltung nicht eingetragen bzw. storniert - Weitere Informationen.

Informationen zum Übermittlungsstatus, Abrufdatum sowie zu nicht erfolgten Eintragungen bei der Finanzverwaltung

Seite 30

ment resources la communication des

# Referenznummer auf Vollmacht anzeigen

![](_page_30_Picture_81.jpeg)

![](_page_30_Picture_82.jpeg)

68349541273 Bayern

299/123/23461 Steuernummer nicht vorhanden

9299 Finanzamt Test-FA OFD Nbg.

Abbrechen PDF anzeigen

## Vollmachtsdatenbank Authentifizierungsmedien

- Zugang zum Programm
	- über Kammermitgliedsausweis
	- <sup>n</sup> DATEV SmartCard für Berufsträger
	- **n** Zugangskarte

![](_page_31_Picture_5.jpeg)

- n Vergabe von Untervollmachten für die Kanzleimitarbeiter mit DATEV SmartCards
	- <sup>n</sup> DATEV-Mitglieder: Anzeige aller zum Geschäftspartner zugehörigen DATEV SmartCards (analog Steuerkonto online pro)
	- nicht DATEV-Mitglieder
		- Erwerb von DATEV mIDentity compact für Mitarbeiter über DATEV-Shop (Link aus der VDB)
		- Anzeige aller erworbenen DATEV SmartCards des Geschäftspartners <sup>32</sup>

Seite 32

### Berechtigungen vergeben

#### **Nick auf Berechtigungen vergeben**

![](_page_32_Picture_130.jpeg)

#### **E.** Es öffnet sich der Dialog Berechtigungen vergeben

![](_page_32_Picture_131.jpeg)

![](_page_32_Picture_5.jpeg)

- Zugang zur VDB
- **n** Untervollmacht

(Berechtigte Mitarbeiter erhalten die Untervollmacht für alle Mandaten, die auf der Vollmacht die Untervollmacht auch erteilt haben.)

Seite 33

### Vorausgefüllte Steuererklärung

![](_page_33_Picture_1.jpeg)

## Szenario Einzelabruf bei DATEV

#### Vorgehen

- n Bearbeiter öffnet das Programm Einkommensteuer, übernimmt evtl. die Daten aus dem Vorjahr
- startet den Abruf der E-Steuerdaten bei der Finanzverwaltung über Daten holen
- Dialog zur Authentifizierung mit DATEV SmartCard öffnet sich
- n Gegenüberstellung der abgerufenen E-Steuerdaten und der vorhandenen Daten wird angezeigt
- n E-Steuerdaten können in die Formularfelder übernommen werden

#### Ziel

E-Steuerdaten für einen Mandanten im Programm Einkommensteuer direkt abrufen

#### Einschränkungen

Bearbeiter benötigt eine persönliche DATEV SmartCard

Seite 35

#### Szenario Einzelabruf

#### E-Steuerdaten (VaSt) abfragen

![](_page_35_Picture_35.jpeg)

Seite 36

#### Szenario Abruf für mehrere Mandanten bei DATEV

#### Vorgehen

- n Bearbeiter A wählt in DATEV Arbeitsplatz alle Bestände aus, für die er E-Steuerdaten bei der Finanzverwaltung abrufen möchte und startet die Abfrage.
- n Abgerufene Daten werden lokal zugriffsgeschützt zwischengespeichert.
- n Bearbeiter B öffnet das Programm Einkommensteuer, übernimmt evtl. die Daten aus dem Vorjahr.
- n Bearbeiter B startet die Übernahme der abgerufenen Daten.
- n Gegenüberstellung der abgerufenen E-Steuerdaten und der vorhandenen Daten wird angezeigt.
- n E-Steuerdaten können selektiv in die Formularfelder übernommen werden.

#### Einschränkungen

n Bearbeiter A benötigt in diesem Szenario eine persönliche DATEV SmartCard, Bearbeiter B kann ohne SmartCard arbeiten.

Seite 37

#### Szenario Abruf für mehrere Mandanten bei DATEV

![](_page_37_Picture_37.jpeg)

Seite 38

### Der steuerliche Berater als "zentraler Qualitätsmanager"

#### Wichtig: "Vorausgefüllt" heißt noch lange nicht "komplett" und "richtig".

- **n Die Beraterleistung steht weiterhin im** Vordergrund.
- Die Daten werden von Dritten (Arbeitgeber, Versicherungen etc.) geliefert. Eine Fehlerfreiheit kann dabei nicht garantiert werden.
- $\rightarrow$  Die Daten sind daher durch den steuerlichen Berater auf Vollständigkeit und Richtigkeit zu überprüfen.

![](_page_38_Picture_157.jpeg)

Seite 39

#### Kennzeichnung E-Steuerdaten in der Erfassung

![](_page_39_Picture_33.jpeg)

Seite 40

#### Kennzeichnung E-Steuerdaten im Datenprotokoll

![](_page_40_Picture_31.jpeg)

Seite 41